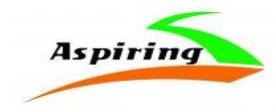

Інструкція з експлуатації

**Aspiring EXPERT 4**

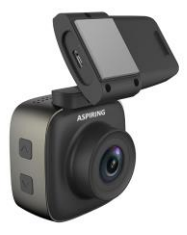

Офіційний імпортер та дистриб'ютор на території України – ТОВ «Хімекспо»

Адреса: Україна, м. Київ, вул. Зодчих 26-а

Тел/факс: +380 44 276 09 19 *[www.aspiring.ua](http://www.aspiring.ua/)*

Авторські права © 2010-2018 Всі права захищені.

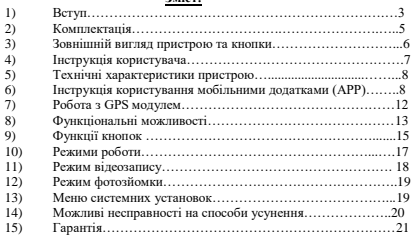

**Зміст:**

### Без письмового дозволу виробника заборонено копіювання, публікація або передача даного матеріалу.

### **Вітаємо Вас з придбанням відеореєстратора Aspiring EXPERT 4**

 Уважно прочитайте цю інструкцію з експлуатації перед початком використання відеореєстратора. В ній Ви знайдете детальний опис самого пристрою, повного набору функцій і налаштувань, порядку установки і використання, а також умови гарантійного обслуговування. Приведена інформація призначена для оптимального налаштування пристрою, дозволить уникнути помилок в повсякденному використанні і продовжить термін служби відеореєстратора.

Просимо врахувати, що зовнішній вигляд, конструкція, характеристики пристроїв нами постійно вдосконалюються, тому можливі деякі зміни, не відображені в даному керівництві; також можуть змінюватися без попереднього повідомлення покупця адреси та телефони уповноважених сервісних центрів, актуальну інформацію про яких можна отримати на веб сайті **[www.aspiring.ua.](http://www.aspiring.ua/)**

### **Вступ**

1) Будь ласка, використовуйте пристрій тільки при нормальних температурах, не піддавайте пристрій впливу температур, які корпус не може витримати.

2) Не використовуйте пристрій в надзвичайно вологому середовищі, не допускайте потрапляння вологи або дощу на пристрій.

3) Не намагайтеся відкрити корпус пристрою для ремонту, якщо який-небудь вузол несправний. Будь ласка, зверніться до сервісного центру для професійного обслуговування.

4) Не використовуйте сильних хімікатів, розчинників чи миючих засобів для очищення пристрою.

5) Не направляйте камеру безпосередньо на сонце або інші джерела світла з підвищеною яскравістю, щоб уникнути пошкодження оптичних вузлів пристрою.

6) Не використовуйте пристрій в надзвичайно запилених умовах, щоб уникнути забруднення об'єктива та інших вузлів камери, так як це може позначитися на її роботі.

7) Будь ласка, дбайте про чистоту навколишнього середовища, не викидайте пристрій. Також не кидайте даний пристрій у вогонь, щоб уникнути вибуху.

### **Про пристрій**

Відеореєстратор – пристрій, призначений для відеофіксації подій, пов'язаних, в основному, з водінням автомобіля. Основне завдання відеореєстратора - як можна повніше і чіткіше зафіксувати будь-які несприятливі події, які можуть зіграти ключову роль у спірних ситуаціях на дорозі. Приділяйте підвищену увагу правильній роботі Вашого відеореєстратора - це у Ваших інтересах.

#### **ВАЖЛИВО ЗНАТИ!**

Перед кожним використанням рекомендується перевіряти поточні налаштування і режим відеозапису.

Рекомендується придбати окрему карту пам'яті, призначену до використання тільки у відеореєстраторі.

Після першої установки карти пам'яті її необхідно відформатовати безпосередньо в самому пристрої. Не зберігайте сторонні файли на карті пам'яті відеореєстратора. Це може привести до збоїв відеозапису. Не витягайте карту пам'яті під час роботи пристрою. Це може привести до втрати даних або виходу карти з ладу.

Використовуйте тільки аксесуари, що входять в комплект відеореєстратора. У разі використання сторонніх аксесуарів можливе ушкодження пристрою. **УВАГА!**

3

### **Перед експлуатацією обов'язково зарядіть відеореєстратор Aspiring EXPERT 4 на 100%**

### **Примітки по установці пристрою:**

Для найкращої відеофіксації пристрій слід встановлювати біля дзеркала заднього виду. Переконайтеся, що лінзи пристрою знаходяться в межах досяжності двірників лобового скла, для отримання якісного запису навіть в умовах дощової погоди. Не торкайтеся лінз відеореєстратора пальцями, оскільки жир може потрапити на лінзи і негативно вплинути на якість запису. Регулярно очищайте лінзи від пилу, що осідає на них. Особливості, на які слід звернути увагу: використайте тільки оригінальний заводський зарядний пристрій Не розбирайте прилад самостійно, оскільки це приведе до анулювання гарантії. У разі внесення модифікації в систему електроживлення вашого автомобіля, зверніться до компетентних осіб по допомогу в установці відеореєстратора.

### **Перевірка комплектності**

Ці аксесуари є стандартною комплектацією справжнього пристрою. За відсутності яких-небудь вказаних аксесуарів негайно зверніться до продавця.

# Комплектація

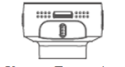

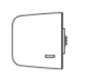

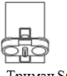

Камера Expert 4 - 1 шт. GPS модуль GS6 - 1 шт.  $1 \text{ mT}$ .

Тримач S6-

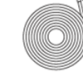

$$
\boxed{\phantom{2}}
$$

Інструкція користувача - 1 шт.

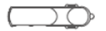

Пристрій заряджання С1 - 1 шт.

Шнур живлення .<br>1 шт.

# Зовнішній вигляд пристрою та кнопки

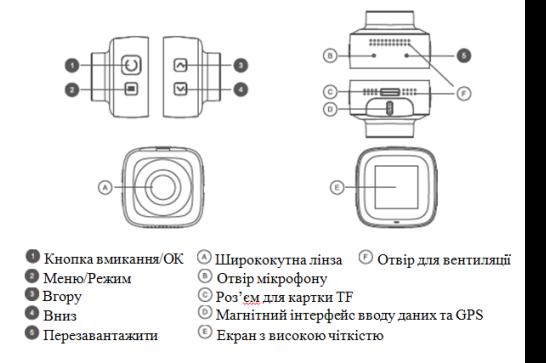

# Інструкція користувача

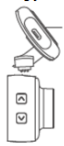

користувача<br>Зняти захисне покриття<br>та прикріпіть тримач S6<br>на лобове скло авто.

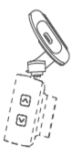

Нахиліть камеру та Вставте її в тримач  $\overline{56}$ 

Наблизьте модуль GS6 GPS до тримача S6 для магнітного з'єднання

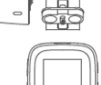

### Технічні характеристики пристрою

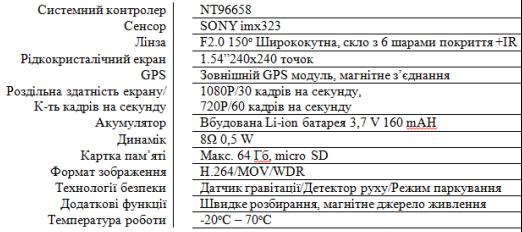

### **Інструкція користування мобільними додатками (АРР)**

1) Як завантажити мобільний додаток (АРР)?

Знайдіть «antscam» або «roadcam» в APP Store та Google Play

2) Як підключити мобільний додаток?

a) Увімкніть функцію Wi-Fi для Aspiring Expert 4. Два способи увімкнути Wi-

Fi: 1. Натисніть та утримуйте натиснутою кнопку «Вниз», щоб увімкнути Wi-

Fi, коли Expert 4 перебуває в режимі очікування; 2. Перейдіть в режим налаштувань та увімкніть Wi-Fi.

b) Увімкніть режим Wi-Fi в налаштуваннях вашого телефону, знайдіть SSID

від Expert 4. Виберіть та підключіть його (Пароль: 12345678)

с) З'єднання успішне. Увійдіть в мобільний додаток (АРР) та натисніть

піктограму «+». З'єднання пристрою, після чого ви побачите відео.

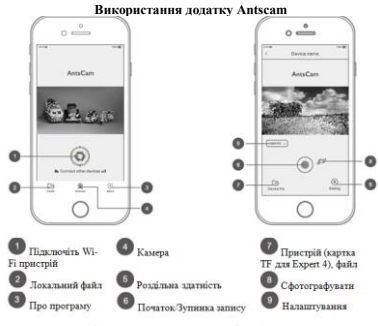

**Використання додатку Roadcam**

- **Встановлення додатку для мобільного телефону Мобільний телефон з Операційною Системою Android**
- 1. Відкрийте пошук «Google Play», знайдіть «RoadCam» або виконайте сканування QR-коду для завантаження додатку.

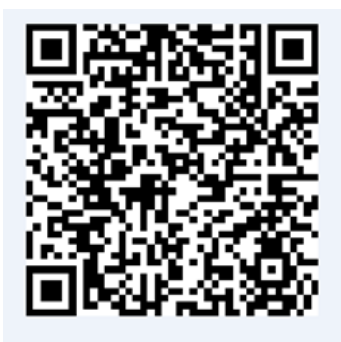

### **Мобільний телефон з Операційною Системою IOS**

1. Відкрийте APP Store, знайдіть «RoadCam» або виконайте сканування QR-коду для завантаження додатку

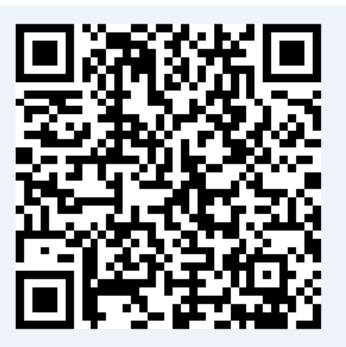

### **WiFi з'єднання**

Для першого підключення вам необхідно налаштувати та знайти мережу WiFi

та ввести пароль. При повторному з'єднанні пароль вводити не треба.

1. Мобільний пошук WiFi, Назва WiFi-камери "AspiringR4", пароль камери: 12345678.

2. Натисніть на з'єднання. Після з'єднання телефону та камери, відкрийте мобільний додаток для перегляду відео з камери.

# **Особливості використання**

# **Підключення камери**

# **Для iOS.**

В налаштуваннях Wi-Fi оберіть мережу та здійсніть підключення. Пароль за замовчуванням - 12345678. Після чого запустіть додаток «RoadCam» та натисніть кнопку «Обновити» для підключення до реєстратора. **Для Android.**

Відкрийте додаток «RoadCam». Натисніть кнопку «+» для пошуку в реальному часі, оберіть «AspiringR4» та здійсніть підключення. Пароль за замовчуванням: 12345678.

### **Примітка:**

У разі втрати пароля необхідно здійснити скидання налаштувань до заводських. Для цього натисніть та утримуйте протягом 5 секунд кнопку «Reset» на корпусі реєстратора. Пароль за замовчуванням: 12345678.

### **Особливості використання**

### **1. Віддалене управління**

Відеореєстратор підтримує функцію управління через мобільний пристрій на ОС iOS або Android. Для цього завантажте на мобільний пристрій додаток «RoadCam» з Play Mаркет або App Store.

### **2. Підключення камери:**

### **Для Android:**

1. Зайдіть в меню відеореєстратора, натиснувши на кнопку «Меню» 2-рази і включіть Wi-Fi

2. У додатку RoadCam з'явиться відео реєстратор. Виберіть його та натисніть на помаранчеву іконку в центрі екрану Зайдіть в параметри камери (восьмикутник в правому верхньому куті екрану) і змініть пароль від WI-FI, автостарт відеозапису і номерний знак з часом. А також датчик руху, якість відеозапису і тд.

### **Перегляд відео файлів та фото.**

- в центрі екрану з'явится дві папки –" REC order video" та "Picture" для перегляду знятих відео та фото.

### **Пересилання відео в соціальні мережі.**

1. Зайдіть в редагування відео файлу і натисніть на стрілку щоб поділиться даними відео.

2. Так само ви можете поділитись і фотографією

3. Виберіть куди ви хочете відправити відео або фото WeChat, Facebook або Twitter

### **Робота з GPS модулем**

Спочатку потрібно підключити магнітний GPS модуль в паз кріплення відеореєстратора. Після цього увімкнути GPS в меню налаштувань. Відеоплеєр

# 12

для перегляду відеофайлів в режимі GPS можливо завантажити на офіційному сайті виробника (www.aspiring.ua) в розділі «Підтримка».

### **Функціональні можливості:**

### **Встановлення:**

Легко встановлюється: встановіть кріплення на передньому лобовому склі та підключіться до автомобільного зарядного пристрою.

### **Пристрій встановлено:**

1. Вставте карту пам'яті: дотримуйтеся правильності установки карти, натисніть на карту до клацання. Вона буде зафіксована. Реєстратор є високошвидкісним записуючим пристроєм, зверніть увагу на те, що карта пам'яті повинна підтримуватися реєстратором (клас не нижчий ніж СLASS 6).

**Примітка:** нова карта пам'яті, встановлена в пристрій, має бути відформатована.

2. Вилучення карти пам'яті: натисніть на карту для вилучення.

**Примітка:** Не витягайте і/або не вставляйте карту пам'яті в пристрій під час завантаження, це може пошкодити карту пам'яті.

3. Установка біля дзеркала заднього виду автомобіля, на лобовому склі: Для установки пристрою, зніміть захисний шар з наклейки і сильно притисніть липку поверхню до лобового скла. Встановіть пристрій в кріплення.

4. Приєднайте шнур живлення до пристрою.

Для зручності користувача, живлення пристрою може здійснюватися двома способами. При необхідності підключення автомобільного навігаційного устаткування живлення може здійснюватися від електричної АСС мережі автомобіля через виділений шнур і з'єднання виділеного AV інтерфейсу. Цей спосіб повинен здійснюватися спеціалізованим персоналом. Установка не авторизованими особами забороняється.

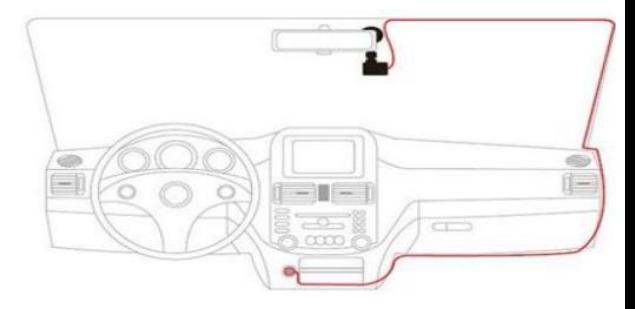

**Примітка:** Живлення може також здійснюватися від автомобільного зарядного пристрою, як показано на малюнку.

### **5. Включення та вимкнення:**

Автоматичне включення / вимкнення: при запуску автомобільного двигуна пристрій включається автоматично. Устаткування буде завантажено, а камера буде запущена автоматично. Як тільки двигун буде заглушений, пристрій автоматично зберігає запис і через 15 секунд живлення відключається. Включення / вимкнення вручну: натисніть і утримуйте натиснутою кнопку. Для вимкнення - також натисніть і утримуйте натиснутою

# кнопку

### **Робота із записуючим пристроєм:**

1. При запуску двигуна автомобіля прилад автоматично включається і починає вести запис. Коли двигун зупиняється, пристрій зупиняє запис. Також ви можете зупинити запис вручну, натиснувши кнопку ВМИКАННЯ/ОК.

**Примітка:** В деяких автомобілях при зупинці двигуна, живлення продовжує подаватися на роз'єм припалювача, до якого підключено зарядне облаштування реєстратора. У такому разі виконайте наступні дії: вручну вимкніть реєстратор або відключіть зарядний пристрій від

роз'єму припалювача.

2. Інші типи камери: натисніть кнопку ВМИКАННЯ/ОК для початку запису; натисніть кнопку ВМИКАННЯ/ОК для припинення запису.

### **Примітка:**

Дані зберігаються на флеш-карті пам'яті. Якщо флеш-карта заповнена, самий старий файл на карті буде автоматично стертий.

### **3. Запис в екстреному режимі**

**Примітка:** Якщо датчик удару фіксує зіткнення, пристрій автоматично блокує поточний файл від перезапису. Видалити його можна тільки в ручному режимі.

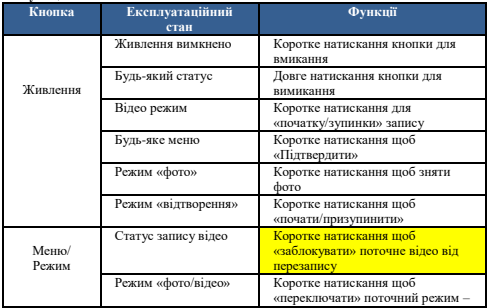

### **Функції кнопок**

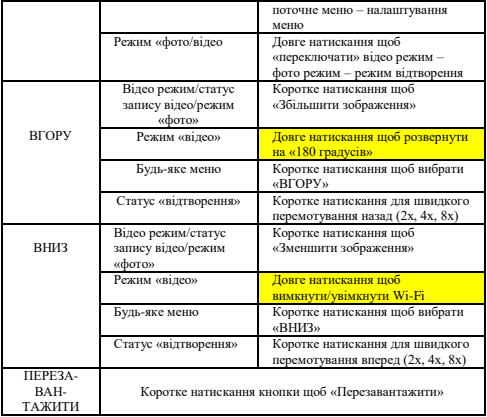

### **Примітка: Жовтим виділено «швидкі функції»**

Після запуску автомобіля відеореєстратор починає автоматично записувати. Після заглушення автомобіля, протягом приблизно 15 секунд, відео реєстратор зберігає відео та автоматично вимикається. Примітка. Використовуйте лише автомобільний зарядний пристрій 5 В. Під час заряджання натисніть та тримайте кнопку живлення, щоб вимкнути відеореєстратор.

### **Режим Запису**

Довге натискання на кнопку живлення або підключений до зарядного пристрою автомобіля відео реєстратор починає запис автоматично, мигає червоний індикатор. Відео буде збережено на карті TF.

Довготривале натискання кнопки живлення або відключення зарядного пристрою, вимикає відео реєстратор, індикатор перестає блимати. Примітка. Перш за все, перед записом вставте карту TF.

### **Режим фотозйомки**

Довгим натисканням кнопки живлення увімкніть відеореєстратор. Потім довгим натисканням кнопки режиму (МЕНЮ/РЕЖИМ), переключіться в режим фотозйомки. Натисніть кнопку ВМИКАННЯ/ОК, щоб зробити фотографію.

### **Перегляд та видалення відео**.

Натисніть кнопку ВМИКАННЯ/ОК, щоб зупинити запис. Двічі довго заисніть кнопку МЕНЮ/РЕЖИМ, щоб перейти в режим відтворення. Використовуйте кнопки вгору / вниз, щоб вибрати для відтворення записане відео.

Зупиніть відтворення відео та натисніть кнопку МЕНЮ/РЕЖИМ. Виберіть функцію з меню, яке спливе. Натисніть кнопку меню ще раз, щоб повернутися.

### **Налаштування меню.**

Увімкніть автомобільний відеореєстратор та зупиніть запис. Натисніть на кнопку Меню/режим коротко, щоб увійти, натисніть кнопку вгору / вниз та ВМИКАННЯ/ОК, щоб встановити налаштування в меню.

Примітка. Під час запису короткочасно натискайте кнопку "Меню/режим", щоб заблокувати відео, яке захищатиметься від перезапису.

### **Час і дата.**

Зробіть подвійне коротке натискання кнопки Меню/режим, щоб перейти до режиму меню (кнопка ВМИКАННЯ/ОК для встановлення, кнопка вгору / вниз для налаштування значення), після встановлення натисніть кнопку Меню/режим, щоб вийти.

Примітка: під час запису меню недоступне. Необхідно зупинити запис для встановлення меню.

### **Перемикання режимів роботи відеореєстратора.**

Затисніть кнопку «МЕНЮ/РЕЖИМ» для вибору режимів Відеозапис / Фотоапарат / Режим перегляду відеозаписів і фотографі

# 17

# Р**ежим відеозапису** Увімкніть пристрій, натиснувши кнопку « ». Реєстратор включиться в режимі відеозапису. При використанні кабелю живлення від автомобільного припалювача, запис включається автоматично. Коли живлення пропадає, запис припиняється. При використанні внутрішнього джерела живлення в режимі відеозапису натискайте кнопку «ВМИКАННЯ/ОК», щоб почати або зупинити запис. У правому верхньому кутку з'явиться таймер відеозапису. Для налаштування параметрів відеозапису, в режимі відеозапису натисніть кнопку «MENU». За допомогою кнопок «UP» і «DOWN» виберіть необхідний пункт меню і натисніть кнопку «ОК». За допомогою кнопок «UP» і «DOWN» виберіть необхідний параметр і натисніть кнопку «ОК» для підтвердження.

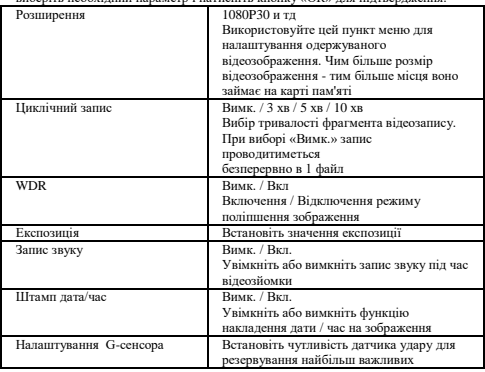

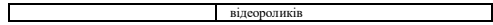

### **Режим фотозйомки**

Увімкніть відеореєстратор. Затисніть кнопку «МЕНЮ/РЕЖИМ», щоб перейти в режим фотозйомки. Наведіть об'єктив на предмет і натисніть кнопку «ВМИКАННЯ/ОК», щоб зробити знімок.

Для налаштування параметрів фотозйомки натисніть кнопку «MENU». За допомогою кнопок «UP» і «DOWN» виберіть необхідний пункт меню і натисніть кнопку «ВМИКАННЯ/ОК». За допомогою кнопок «UP» і «DOWN» виберіть необхідний параметр і натисніть кнопку «ВМИКАННЯ/ОК» для підтвердження.

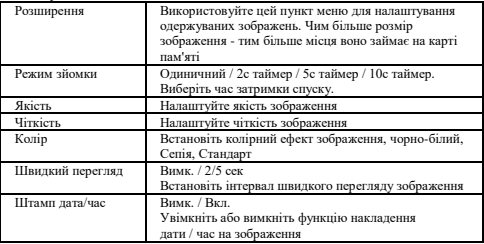

### **Режим перегляду фотографій.**

Після включення відеореєстратора затисніть кнопку «МЕНЮ/РЕЖИМ» два рази для входу в режим перегляду. За допомогою кнопок «UP» і «DOWN» виберіть файл. Натисніть кнопку «ВМИКАННЯ/ОК» для повноекранного перегляду знімків.

### **Меню системних установок.**

Натисніть кнопку «MENU» двічі для виходу в меню системних налаштувань. За допомогою кнопок «UP» і «DOWN» виберіть необхідний пункт меню і натисніть кнопку «ВМИКАННЯ/ОК» для налаштування параметрів. Натисніть кнопку «MENU» знову для виходу з меню.

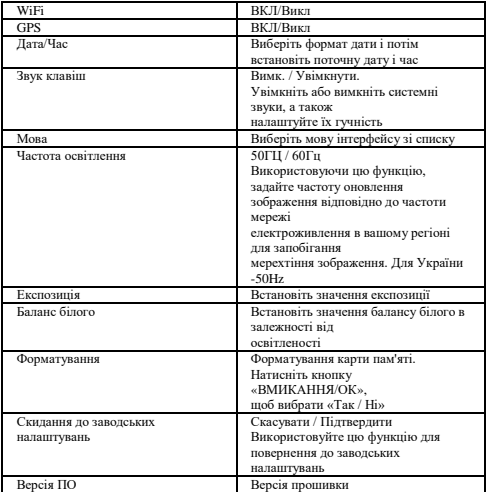

## **Можливі несправності і способи їх усунення**

Під час тривалого використання пристрою (більше двох-трьох годин підряд), особливо в умовах прямих сонячних променів, що падають на лобове скло автомобіля, може статися перегрівання пристрою. Пристрій відповідати на органи управління, запис зупиниться, натискання на клавішу Вкл./Вимк. не даватиме результатів. У такому разі Вам треба вдатися до функції примусового перезавантаження RESET.

Озброївшись гострим предметом (краще всього скріпкою), зробіть натискання втопленої клавіші RESET, розташованої на нижньому торці пристрою, поряд з об'єктивом. Дайте пристрою трохи охолонути, прибравши його з прямого сонячного світла, а потім зробіть включення пристрою клавішею Вкл./Вимк. Пристрій повинен включитися в звичайному режимі.

### **Гарантія**

**Строк гарантії на даний пристрій – 12 місяців.**

Цей пристрій може бути прийнятий в гарантійний ремонт тільки за наявності фірмового гарантійного талона ТОВ "Хімекспо". Гарантійний талон повинен обов'язково містити серійний номер пристрою, дату продажу і відмітку продавця.

Пристрій не підлягає гарантійному сервісному обслуговуванні у разі, якщо:

- відсутній або неправильно заповнений гарантійний талон (не вказана дата продажу, відсутня відмітка продавця, немає фірмової пломби);

- були порушені правила експлуатації пристрою;

 -пристрій піддавався механічним ушкодженням, в результаті перегрівання (вогню), аварії, за наявності корозії елементів в результаті дії вологи (води) або агресивних рідин, використання не за прямим призначенням, недбалого використання, некваліфікованих спроб розкриття або ремонту.

Просимо врахувати, що зовнішній вигляд, конструкція, характеристики пристроїв нами постійно вдосконалюються, тому можливі деякі зміни, не відображені в даному керівництві; також можуть змінюватися без попереднього повідомлення покупця адреси та телефони уповноважених сервісних центрів, актуальну інформацію про яких можна отримати на веб сайті **www.aspiring.ua.**

**УВАГА:** автореєстратор дуже чутливий до зарядки акумулятора. Якщо акумулятор заряджений менш ніж на 10%, пристрій може не включатися або працювати некоректно. Також пристрій може працювати некоректно, якщо є помилки на карті пам'яті. Ці моменти не є браком.